# **HA SWITZERLAND<br>GLOBAL<br>ENTERPRISE**

### Anleitung Zolldatenbank, Taric, Tares

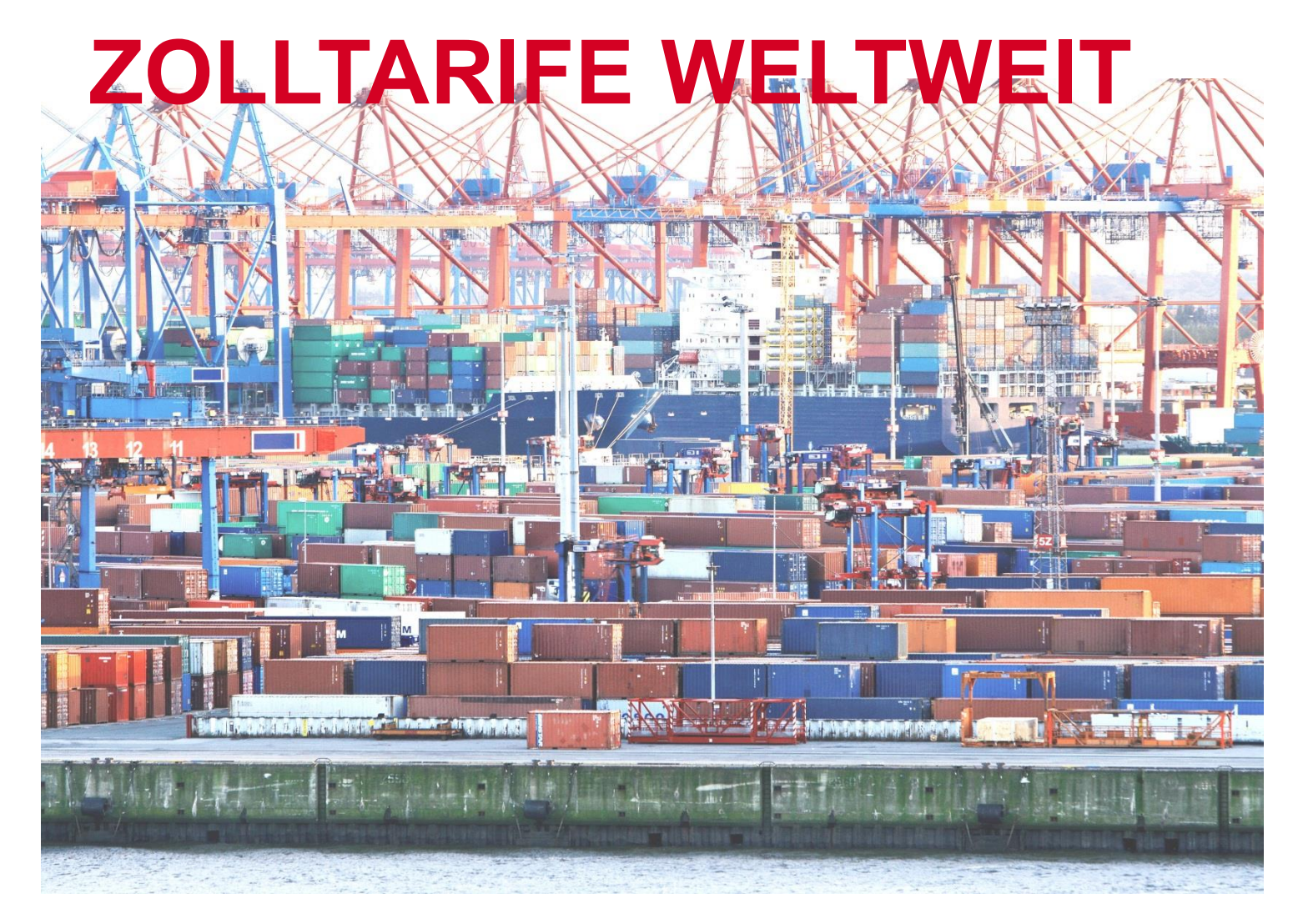

OFFICIAL PROGRAMS

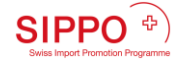

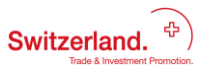

Aktualisiert Januar 2015

## Inhalt

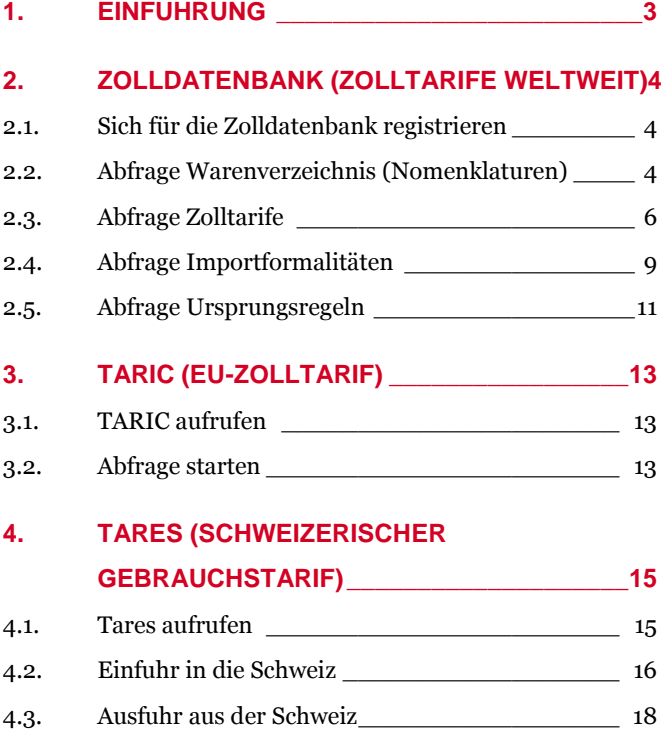

OFFICIAL PROGRAMS

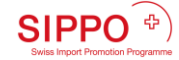

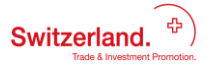

Aktualisiert Januar 2015

## <span id="page-2-0"></span>1. Einführung

Für exportierende Unternehmen bzw. für deren Abnehmer im Ausland ist es wichtig zu wissen, wie hoch die Einfuhrzollabgaben für die zu verkaufenden Produkte in den Bestimmungsländern sind.

Um die Zollabgaben abzufragen, müssen zumindest die ersten sechs Ziffern der Zolltarifnummer (HS-Code) bekannt sein. Diese ersten sechs Ziffern sind international harmonisiert.

Um die Zolltarife abzufragen gibt es verschiedene Möglichkeiten: für die Europäische Union wird meistens die TARIC-Datenbank verwendet, für die Einfuhr in die Schweiz ist der Tares eine zuverlässige Quelle und für weltweite Abfragen steht unsere Zolldatenbank zur Verfügung. Daneben haben viele andere Länder eigene Zolltarif-Datenbanken, auf welche hier nicht näher eingegangen wird.

Die Benützung von TARIC und Tares ist kostenlos und benötigt keine Registrierung. Bei unserer Zolldatenbank ist eine Anmeldung mit dem Firmennamen erforderlich, diese ist jedoch für alle Schweizer und Liechtensteiner Firmen kostenlos – zur Verfügung gestellt von Switzerland Global Enterprise (S-GE) im Rahmen des Service Public.

Bei den Zolltarifen ist zu unterscheiden zwischen dem Normalzollansatz (MFN) und dem präferenziellen Zollansatz für Ursprungswaren im Sinne der verschiedenen Freihandelsabkommen.

## <span id="page-3-0"></span>2. Zolldatenbank (Zolltarife weltweit)

In unserer Zolldatenbank können Warenverzeichnisse, Zolltarife, Importformalitäten und Ursprungsregeln abgefragt werden.

#### <span id="page-3-1"></span>**2.1. SICH FÜR DIE ZOLLDATENBANK REGISTRIEREN**

Der Zugang zur Zolldatenbank wird allen in der Schweiz sowie in Liechtenstein ansässigen Unternehmen und Organisationen durch Switzerland Global Enterprise im Rahmen des Service Public kostenlos zur Verfügung gestellt.

Eine Registrierung mit dem Firmennamen ist notwendig; daraufhin erhalten Sie per E-Mail ein individuelles Log-in.

**Link zur Registrierung:** <https://www.mendel-online.eu/mo/s-ge>

Bereits registrierte Firmen können diesen Link benutzen:<https://www.mendel-online.eu/mo/Login/Login.do>

#### <span id="page-3-2"></span>**2.2. ABFRAGE WARENVERZEICHNIS (NOMENKLATUREN)**

Im **Warenverzeichnis** haben Sie die Möglichkeit, Ihre Suche in verschiedenen Sprachen (Deutsch, Englisch, Französisch oder Spanisch) unter anderem im [Harmonisierten System \(HS\),](https://www.mendel-online.eu/mo/ShowDocument/ShowDocument.do?label=HS_DESCRIPTION&domainLabel=NOMEN&locale=DE) der [Kombinierten Nomenklatur \(KN\)](https://www.mendel-online.eu/mo/ShowDocument/ShowDocument.do?label=KN_DESCRIPTION&domainLabel=NOMEN&locale=DE) oder dem TARIC (Integrierter Gemeinschaftlicher Zolltarif) durchzuführen.

Zusätzlich zur Sprache und Art der Nomenklatur können Sie auch zwischen unterschiedlichen Versionen der Nomenklaturen auswählen.

Als Suchoption steht Ihnen sowohl die Suche nach der Warennummer als auch eine Stichwortsuche zur Verfügung.

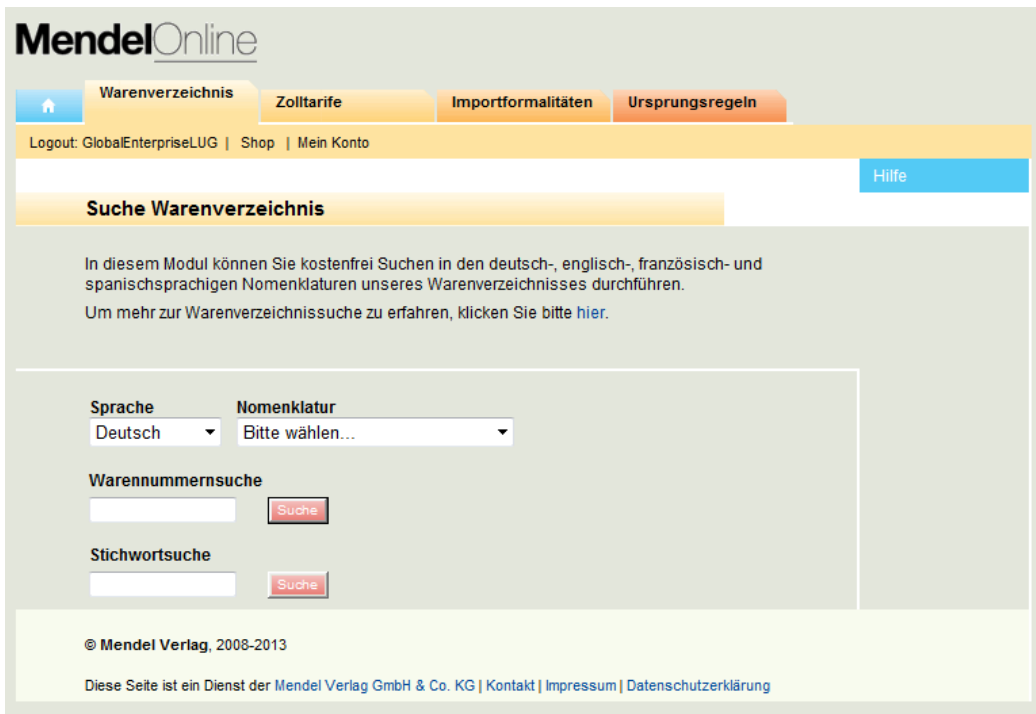

In der Ergebnisanzeige werden Ihnen, zusätzlich zu der gesuchten Warennummer, das Kapitel und die Positionen der Umgebung angezeigt.

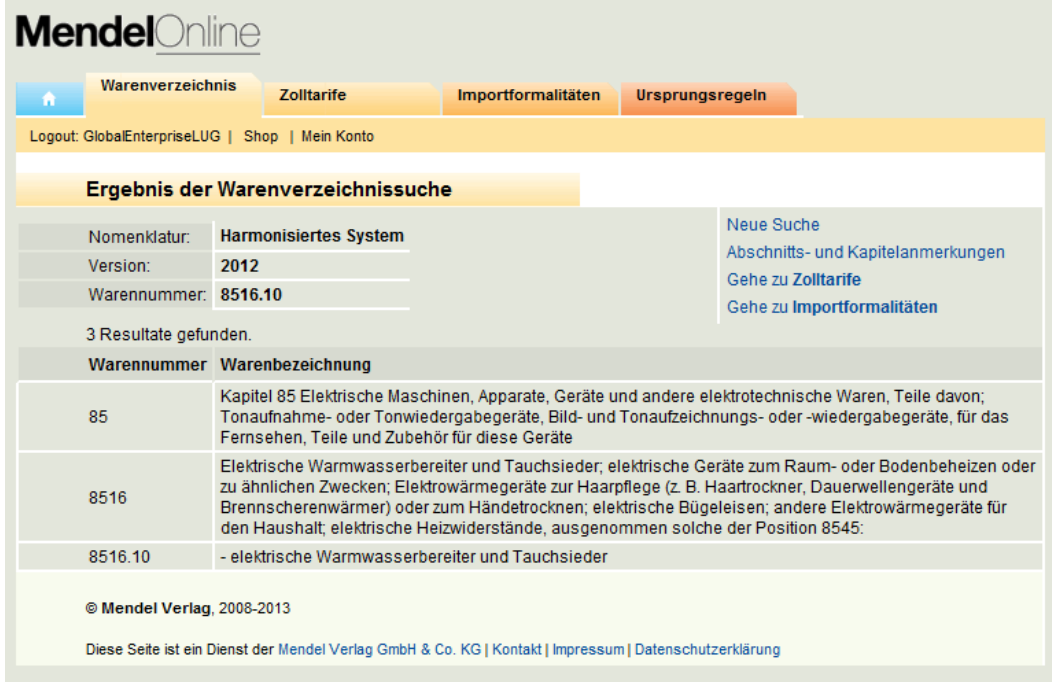

Vom Ergebnis der Warenverzeichnissuche können Sie direkt in die entsprechende Position in einem anderen Modul (Zolltarife oder Importformalitäten) wechseln.

#### <span id="page-5-0"></span>**2.3. ABFRAGE ZOLLTARIFE**

Das Modul **Zolltarife** bietet Ihnen die Möglichkeit der deutsch- und englischsprachigen Suche in den aktuellen Zolltarifen von mehr als 150 Ländern.

Neben de[n Meistbegünstigungszollsätzen \(MFN\)](https://www.mendel-online.eu/mo/ShowDocument/ShowDocument.do?label=MFN&domainLabel=CUSTOMS&locale=DE) finden Sie dort auch, wo angewandt, allgemeine Zollsätze sowie fallweise [Präferenzzollsätze](https://www.mendel-online.eu/mo/ShowDocument/ShowDocument.do?label=Praeferenzzollsatz&domainLabel=CUSTOMS&locale=DE) und Informationen z[u Einfuhrnebenabgaben](https://www.mendel-online.eu/mo/ShowDocument/ShowDocument.do?label=Einfuhrnebenabgaben&domainLabel=CUSTOMS&locale=DE) (z.B. Mehrwert- und Verbrauchssteuern).

Eine Warennummern- oder Stichwortsuche hilft Ihnen, die richtige Position des Zolltarifs zu finden.

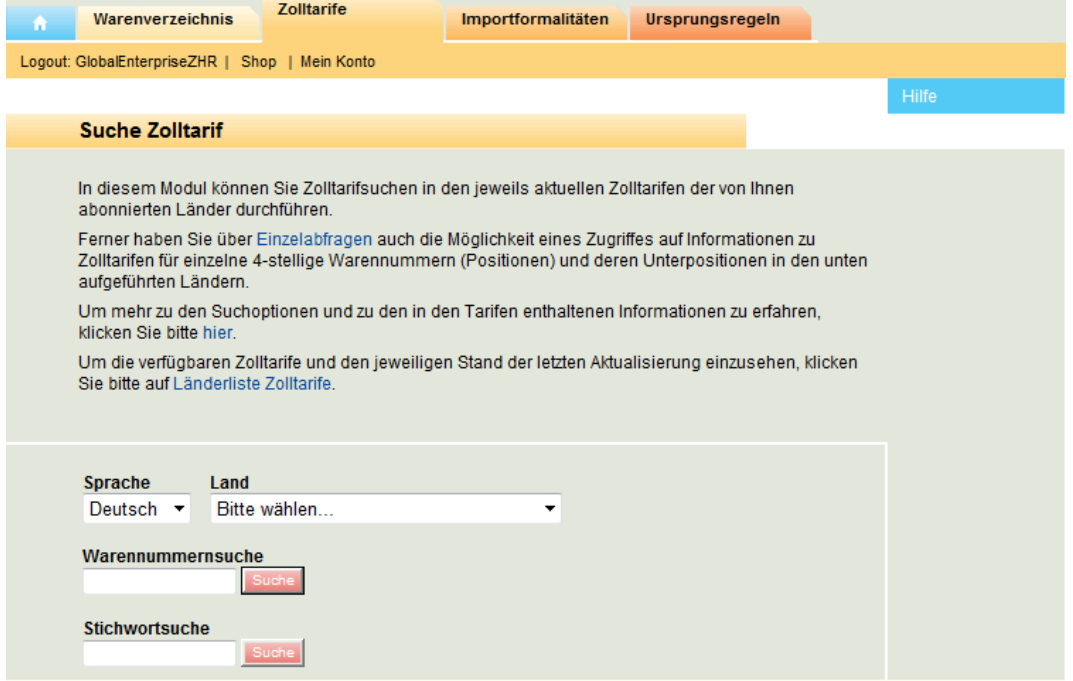

Für die gewählte Warennummer erhalten Sie eine erste Ergebnisansicht, die Ihnen zusätzlich zur gesuchten Position oder Unterposition die jeweilige Umgebung der Nomenklatur anzeigt. Die Warennummern, denen ein Zollsatz zugeordnet ist, sind als weiterführender Link angelegt, über den Sie in die Detailansicht gelangen.

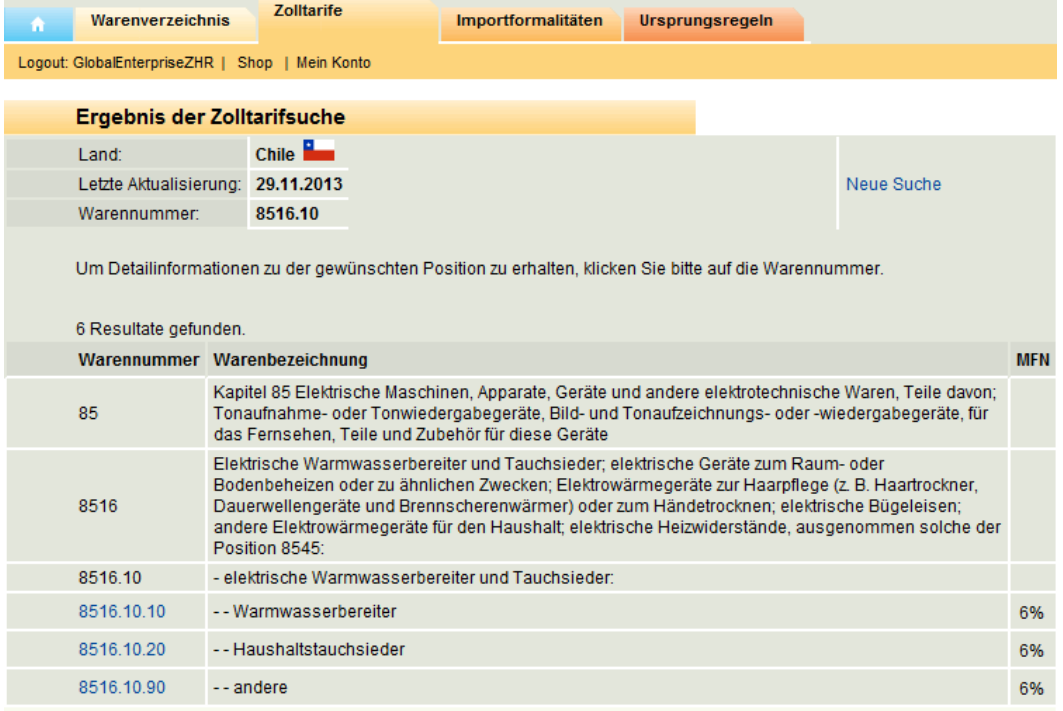

In der Detailansicht der Ergebnisse für einzelne Warennummern finden Sie Informationen zu den verschiedenen Zollsätzen, zu fallweisen Präferenzen sowie zu den Einfuhrnebenabgaben wie z.B. Mehrwertsteuer, Verbrauchssteuer oder Zollabfertigungsgebühren. Gegebenenfalls liefert Ihnen diese Ansicht ausserdem Angaben z[u Kontingenten,](https://www.mendel-online.eu/mo/ShowDocument/ShowDocument.do?label=Quoten&domainLabel=CUSTOMS&locale=DE) Zoll- oder Steuerbefreiungen bzw. -ermässigungen.

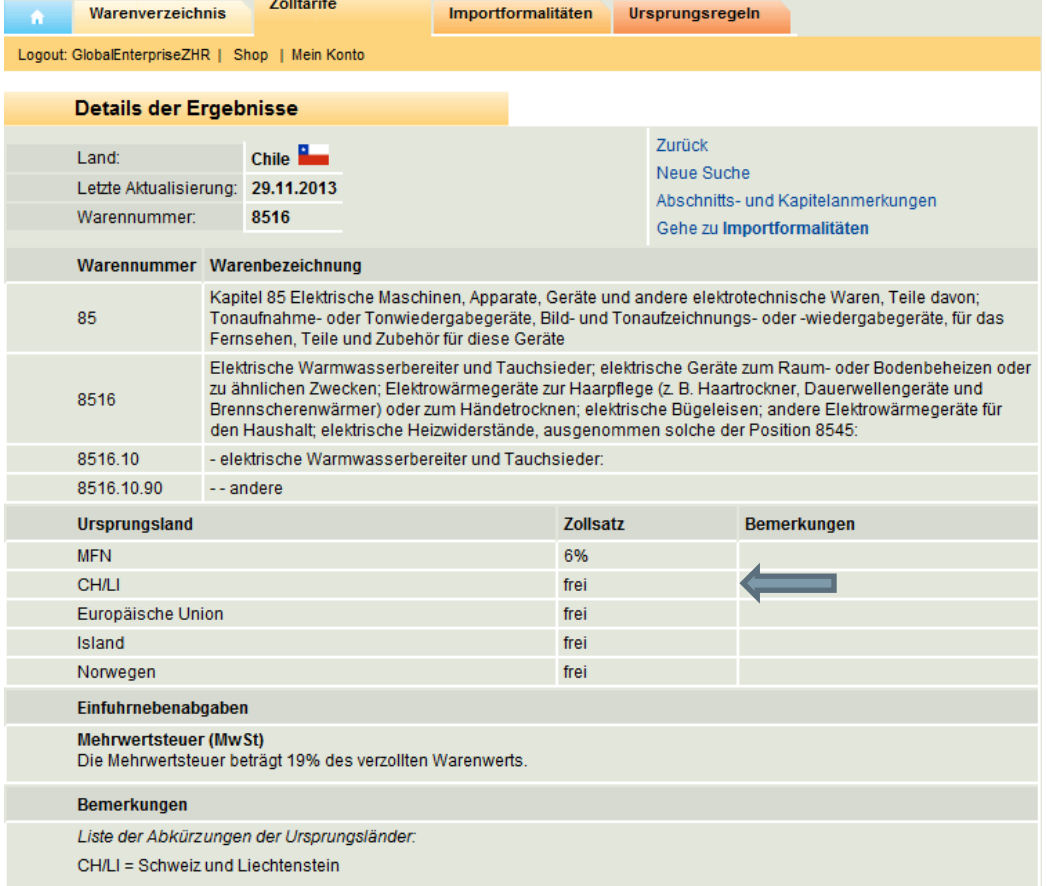

Sie können ausserdem direkt zu der bereits ausgewählten Position in den Importformalitäten wechseln und erhalten sofort die benötigten Informationen zu den Formalitäten bei der Einfuhr dieser Ware.

#### <span id="page-8-0"></span>**2.4. ABFRAGE IMPORTFORMALITÄTEN**

Sie wollen Waren in ein bestimmtes Land einführen und möchten wissen, welche Dokumente für Zollabfertigung und Marktzugang erforderlich sind? Im Modul **Importformalitäten** finden Sie die Antwort!

Suchen Sie nach Warennummer oder Stichwort die passende Position heraus und erhalten Sie eine warenbezogene Übersicht über die erforderlichen Formalitäten, die zugleich weiterführende Links enthält.

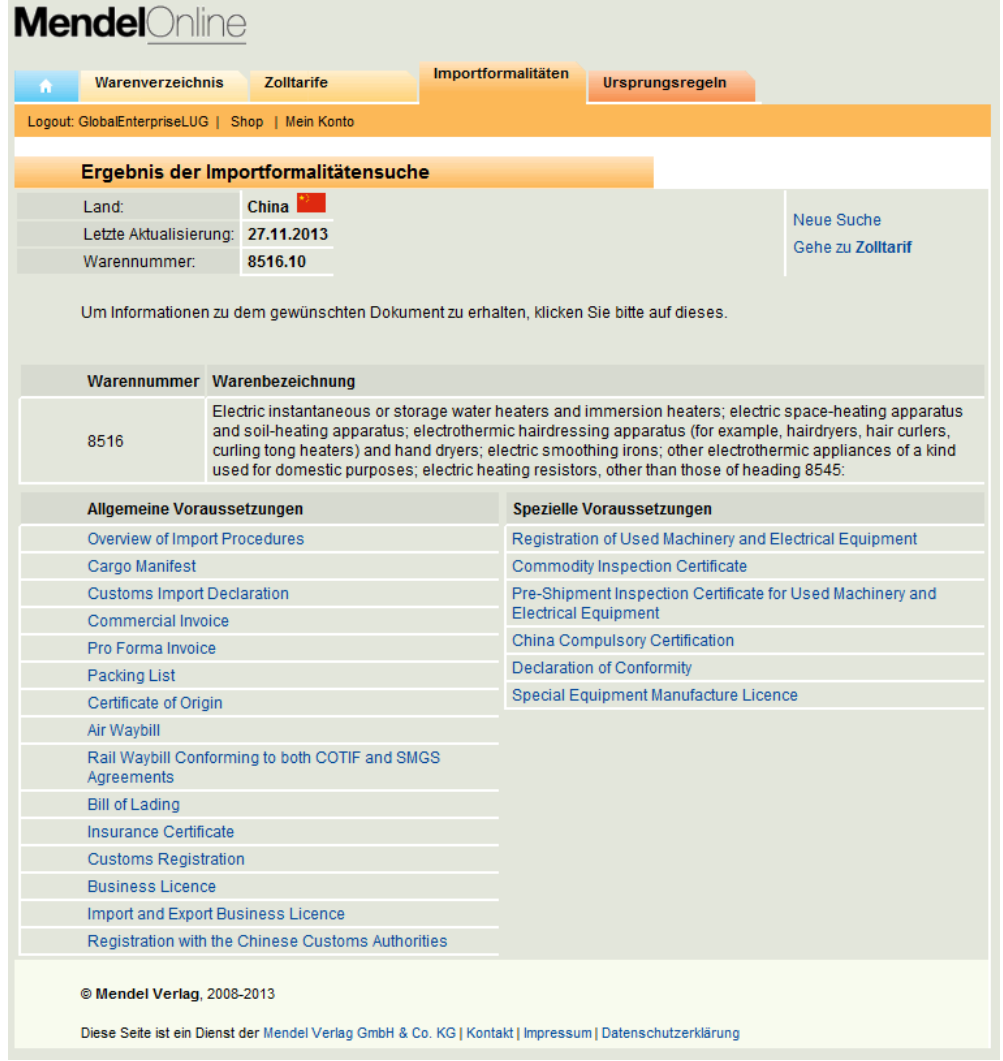

Durch Klicken auf das jeweilige Dokument erhalten Sie detaillierte Informationen zu den notwendigen Prozeduren. Die zu verwendenden Formulare werden abgebildet, erläutert und die Inhalte übersetzt. Wo keine spezifischen Formulare erforderlich sind, werden die notwendigen Mindestangaben für formlose Anträge oder Erklärungen dargestellt. Abbildungen von Musterdokumenten runden die Erläuterungen ab. Übergreifende Massnahmen und allgemeine Erklärungen zu den Importformalitäten des betreffenden Landes finden sich in einem Übersichtsartikel (Overview).

- 12. comments by the customs authority
- 13. All submitted documents have been checked with the originals: yes/no.
- 14. This is an application for registration renewal: yes/no.
- 15. The Enterprise Categorisation is category A or above: yes/no.
- 16. comment by the customs officer
- 17. signature
- 18. date
- 19. comment by the senior customs officer
- 20. comment by the customs supervisor
- 21. remark
- 2. Documents to be enclosed:
	- **Business Licence**
	- Import and Export Business Licence
	- articles of association, if applicable
	- tax registration certificate
	- Enterprise Categorisation certificate, if applicable
	- evidence of an existing bank account
	- $\Box$  customs unit registration
	- impression of the applicant's seal for approval by the customs authorities
	- $\blacksquare$  further information as requested or required by the customs authorities

#### 进出口货物收发货人注册(换证、变更、注销)

#### 登记申请书 1

2 海关:

我单位特向贵关申请办理: 3

- 注册登记手续。4  $1\cdot$
- 变更(口法定代表人、口企业地址、口企业名称、口联系电话、口注册资  $2\sqrt{ }$

金、口联系人、口其他注册内容)登记手续。5

- $3\sqrt{2}$ 换发证书手续。6
- 注销登记手续。7  $4\sqrt{ }$

Auch in diesem Modul haben Sie die Möglichkeit, direkt in die ausgewählte Position des Zolltarifs zu wechseln und sich über die Zollsätze und Einfuhrnebenabgaben zu informieren.

Die Informationen in dem Modul Importformalitäten liegen derzeit ausschliesslich in englischer Sprache vor.

#### <span id="page-10-0"></span>**2.5. ABFRAGE URSPRUNGSREGELN**

Im Modul Ursprungsregeln können Sie länder- und positionsbezogen Listenregeln von Ursprungsprotokollen aller Freihandelsabkommen der Schweiz/EFTA durchsuchen.

Geben Sie nach Auswahl der Sprache, des Abkommensraums und des entsprechenden Abkommenspartnerlands eine gültige 4 stellige HS-Position in das Feld "Warennummernsuche" ein und klicken Sie auf Suche.

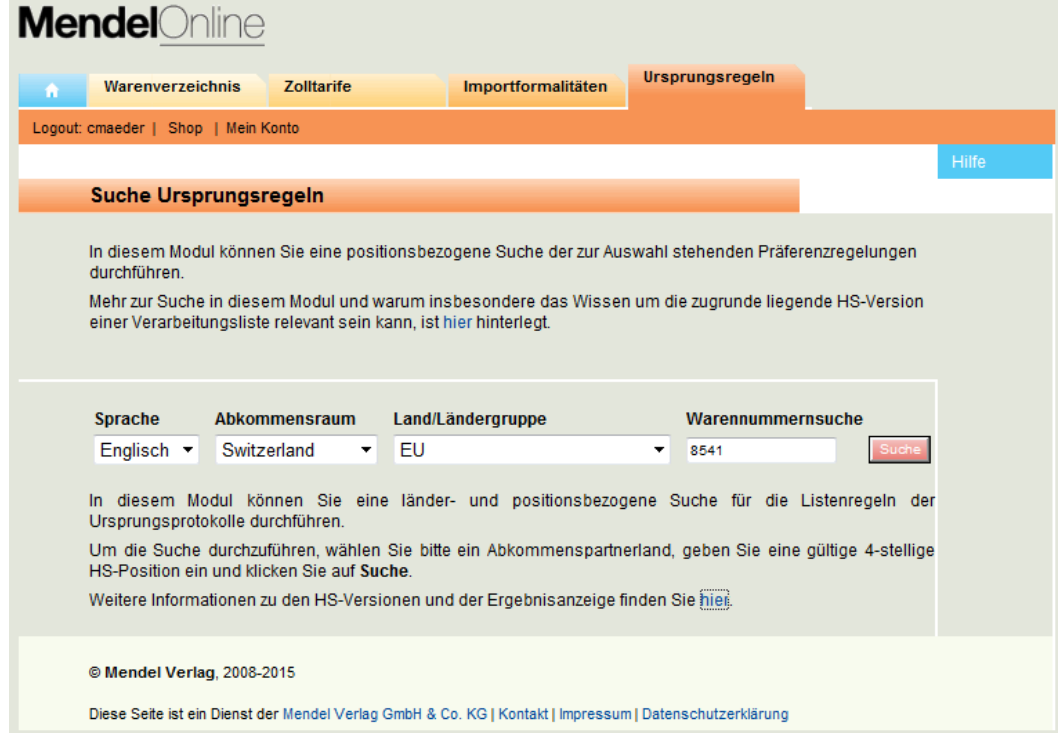

Nach erfolgreicher Suche wird Ihnen die für die einschlägige Regel angezeigt. Hierbei sind prinzipiell 3 Unterfälle möglich.

Ihre eingegebene gültige 4-stellige HS-Position wird in der Verarbeitungsliste für den gewählten Abkommensraum direkt angesprochen.

- 1)
	- ⇒ Die gültige Positionsregel wird Ihnen angezeigt.

Ihre eingegebene gültige 4-stellige HS-Position wird in der Verarbeitungsliste für den gewählten Abkommensraum als ex-Position angesprochen.

- 2) ⇒ Es wird Ihnen die gültige Regel für die ex-Position, aber auch die einschlägige Kapitelregel angezeigt, da die Warenbeschreibung der ex-Position nur eine Teilmenge des gültigen 4-Stellers des HS darstellt und somit die von Ihnen gesuchte Ware durch die ex-Positionsregel ggf. nicht abgedeckt ist. In diesem Fall würde für Sie die Kapitelregel gelten.
- 3) Es wird Ihnen die gültige Kapitelregel angezeigt.

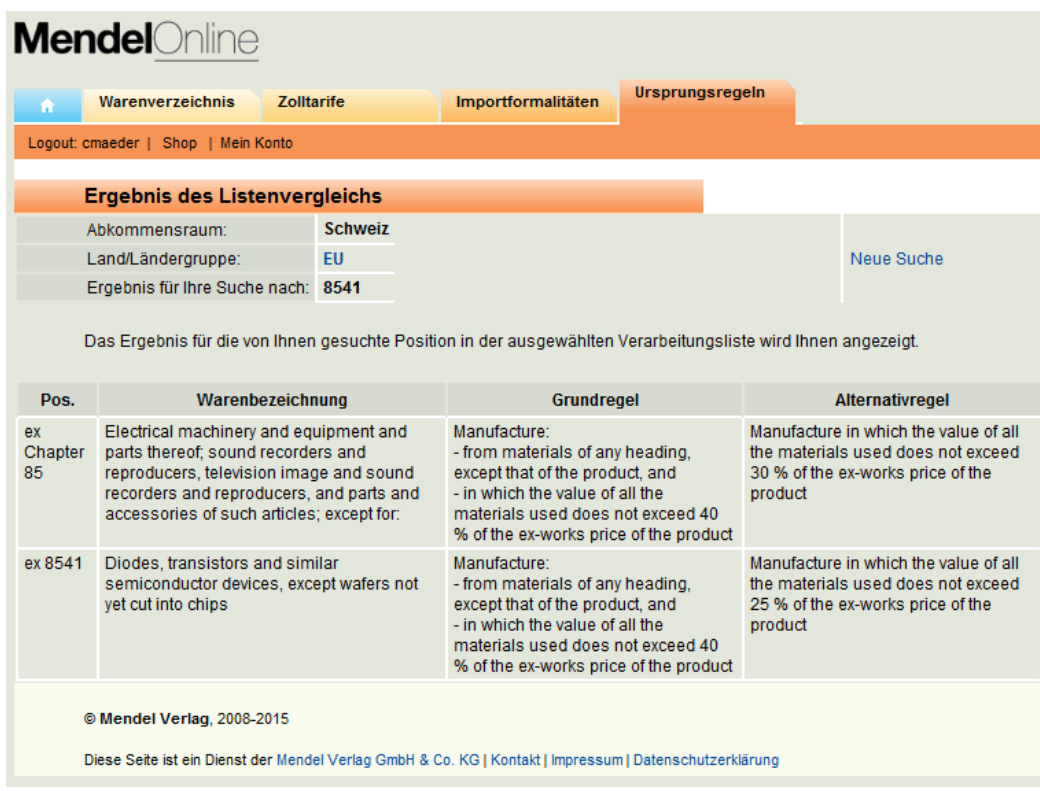

#### **HS-Version der Verarbeitungslisten – Relevanz für meine Warennummer**

Verarbeitungslisten von Präferenzregelungen basieren auf unterschiedlichen HS-Versionen.

Um sicherzustellen, dass man für eine bestimmte Ware auch die gültigen Verarbeitungsregeln gefunden hat, ist ggf. die Überprüfung der Einreihung der Ware nach den HS-Versionen 1996, 2002, 2007 bzw. 2012 nötig. Hierzu sollte das Modul Warenverzeichnis konsultiert werden, das jedem registrierten Nutzer unserer Zolldatenbank kostenlos zur Verfügung steht.

Die Überprüfung der Einreihung einer Ware nach den verschiedenen Versionen kann relevant werden, wenn die Ware unter eine HS-Position fällt, die Teil der Revisionen des HS war: Diese Revisionen beinhalten einerseits den Wegfall und andererseits die Neuaufnahme von Positionen. Zusätzlich kommt es vor, dass Waren in andere Positionen umziehen, d.h. mit der neuen Version nicht mehr unter der alten Warennummer zu finden sind.

Einen Überblick über die HS-Versionen der hier ausgewerteten Verarbeitungslisten der Schweiz gibt die folgende Übersicht:

**HS 2002** Chile, SACU\*, Mexico\*\*

**HS 2007** Ägypten, Albanien, Bosnien und Herzegowina, Costa Rica, EFTA\*\*\*, Europäische Union, Färöer, GCC\*\*\*\*, Hongkong, Israel, Japan, Jordanien, Libanon, Kanada, Kolumbien, Korea, Marokko, Mazedonien, Mexiko\*\*, Montenegro, Panama, Peru, Serbien, Singapur, Tunesien, Türkei, Ukraine, Westjordanland und Gazastreifen

**HS 2012** China

<sup>\*</sup> Zur SACU (South African Customs Union) gehören Botsuana, Lesotho, Namibia, Swasiland und Südafrika.

<sup>\*\*</sup> Das landwirtschaftliche Abkommen der Schweiz mit Mexiko basiert auf dem HS02, wohingegen die weiteren Ursprungsregeln auf dem HS07 beruhen.

<sup>\*\*\*</sup> Zur EFTA (European Free Trade Association) gehören Liechtenstein, Island, Norwegen und die Schweiz.

<sup>\*\*\*\*</sup> Zur GCC (Gulf Cooperation Council) gehören Bahrain, Katar, Kuwait, Oman, Saudi-Arabien und die Vereinigten Arabischen Emirate.

## <span id="page-12-0"></span>3. TARIC (EU-Zolltarif)

Bei TARIC können die Zolltarife der Europäischen Union abgefragt werden. Da die EU eine Zollunion ist, sind die Zolltarife in allen EU-Staaten einheitlich; es spielt also keine Rolle, ob die Ware in Deutschland, Polen oder Grossbritannien importiert wird. Der Zollansatz für nicht-präferenzielle Waren ist immer gleich hoch.

Bei der Einfuhr in der EU wird generell der Grenzwert für die Zollbelastung verwendet. Das bedeutet, dass bei einer Fakturierung ab Werk automatisch die Transportkosten bis zur Grenze dazugerechnet werden. Bei einer Fakturierung bis Werk des Kunden in der EU werden die Transportkosten ab Grenze bis Werk in Abzug gebracht.

#### <span id="page-12-1"></span>**3.1. TARIC AUFRUFEN**

Die TARIC-Datenbank kann unter dem folgenden Link abgerufen werden: [http://ec.europa.eu/taxation\\_customs/dds2/taric/taric\\_consultation.jsp?Lang=de](http://ec.europa.eu/taxation_customs/dds2/taric/taric_consultation.jsp?Lang=de)

Die TARIC-Abfrage ist eine Unterseite der Europäischen Kommission und ist dort im Kapitel Steuern und Zollunion / Datenbanken angesiedelt.

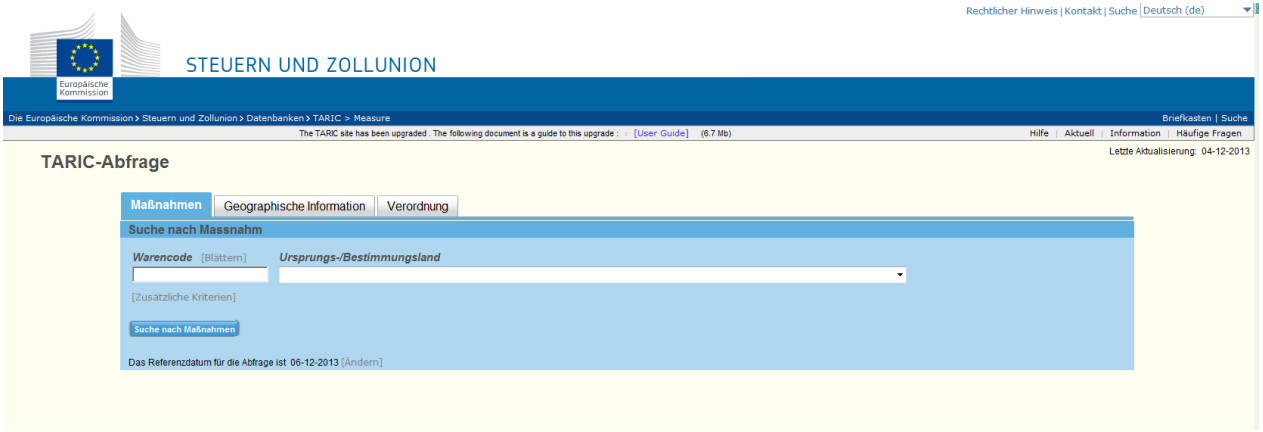

#### <span id="page-12-2"></span>**3.2. ABFRAGE STARTEN**

Um eine TARIC-Abfrage zu starten, benötigen Sie die sechsstellige Zolltarifnummer, z.B. 851610. Diese können Sie im Feld **Warencode** eingeben und auf **Suche nach Massnahmen** klicken. Dann erscheint eine Auswahl von EU-Zolltarif-Unternummern. Hier müssen Sie selbst entscheiden, welche EU-Zolltarifnummer am ehesten der Schweizer Zolltarifnummer bzw. dem Produkt entspricht und diese dann anwählen.

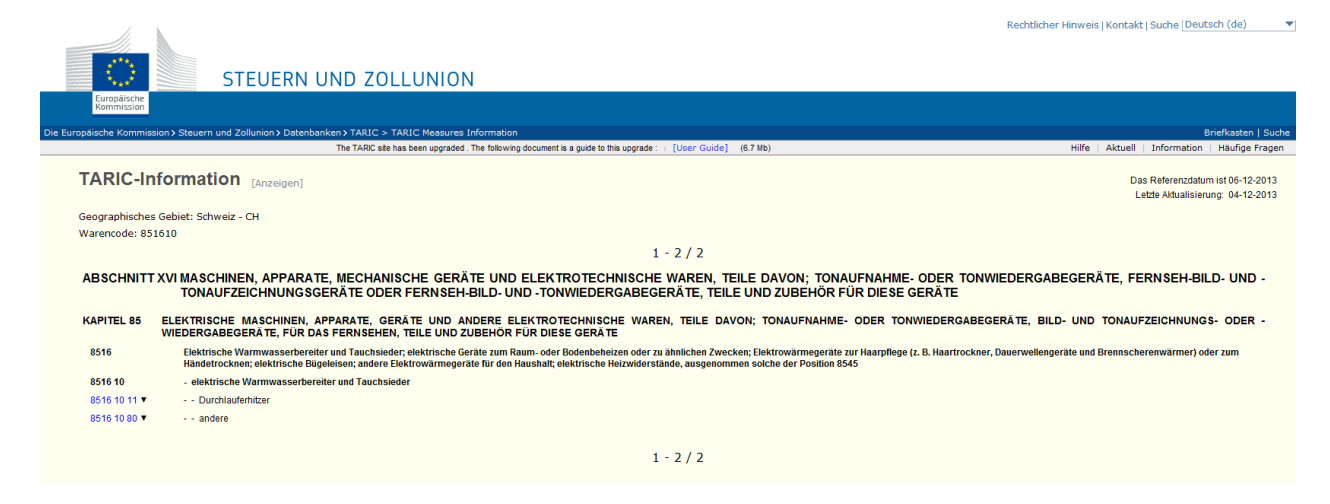

#### Daraufhin erscheint die folgende Ansicht:

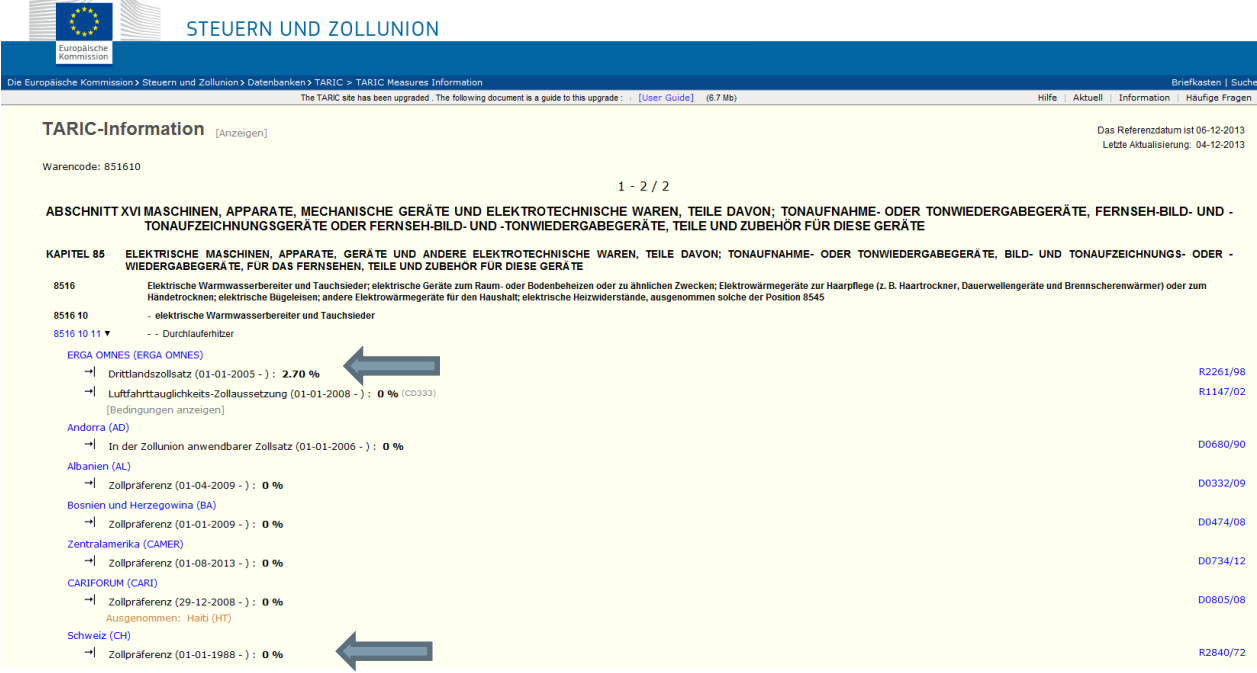

Hier wird zuoberst unter ERGA OMNES der Drittlandzollansatz angezeigt. Dies ist der Zollansatz für nicht präferenzbegünstigte Waren (d.h. Waren ohne Ursprungseigenschaften).

Etwas weiter unten ist der Zollansatz für Waren aus der Schweiz zu finden; dieser kommt jedoch nur zur Anwendung wenn es sich um Ursprungswaren gemäss Freihandelsabkommen Schweiz-EU handelt und die nötigen Ursprungsnachweise (EUR.1 / EUR.MED oder Ursprungserklärung auf der Rechnung) vorgelegt werden können.

Im oben erwähnten Fall wäre der Drittlandzollansatz (auch MFN / Most favoured nation genannt) 2.7 %. Wenn die Waren Schweizer bzw. EFTA/EU- oder Euromed-Ursprung haben, können sie zollfrei in die EU eingeführt werden.

Alternativ kann auch gleich in der Eingabemaske das Ursprungsland Schweiz gewählt werden, dann wird auf den ersten Klick der präferenzielle Zollansatz für die Schweiz angezeigt. Wählt man beispielsweise das Ursprungsland China an, wird nur der Drittlandzollansatz angezeigt, da kein Freihandelsabkommen zwischen der EU und China besteht.

## <span id="page-14-0"></span>4. Tares (Schweizerischer Gebrauchstarif)

Der Tares ist der Schweizerische Gebrauchstarif und kann für Import- sowie Exportabfragen benutzt werden.

Importseitig werden die Einfuhrzölle angezeigt. Die Schweiz hat im Gegensatz zu den meisten anderen Ländern keinen Wertsondern einen Gewichtszoll; die Zollabgaben werden also anhand des Bruttogewichts der Waren errechnet.

#### <span id="page-14-1"></span>**4.1. TARES AUFRUFEN**

Der Tares ist unter [www.tares.ch](http://www.tares.ch/) zu finden.

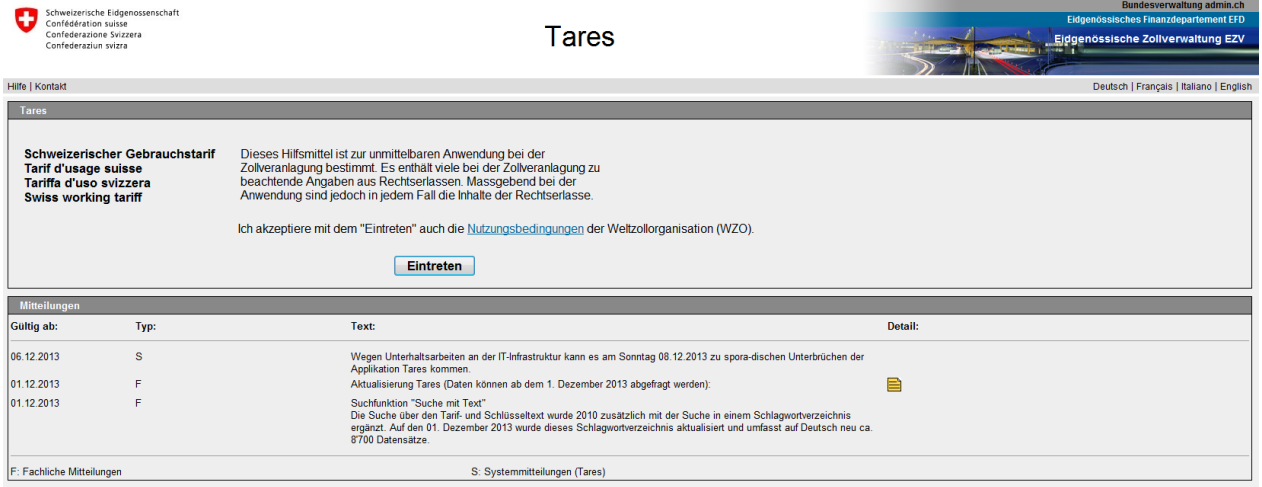

#### Klicken Sie auf **Eintreten**.

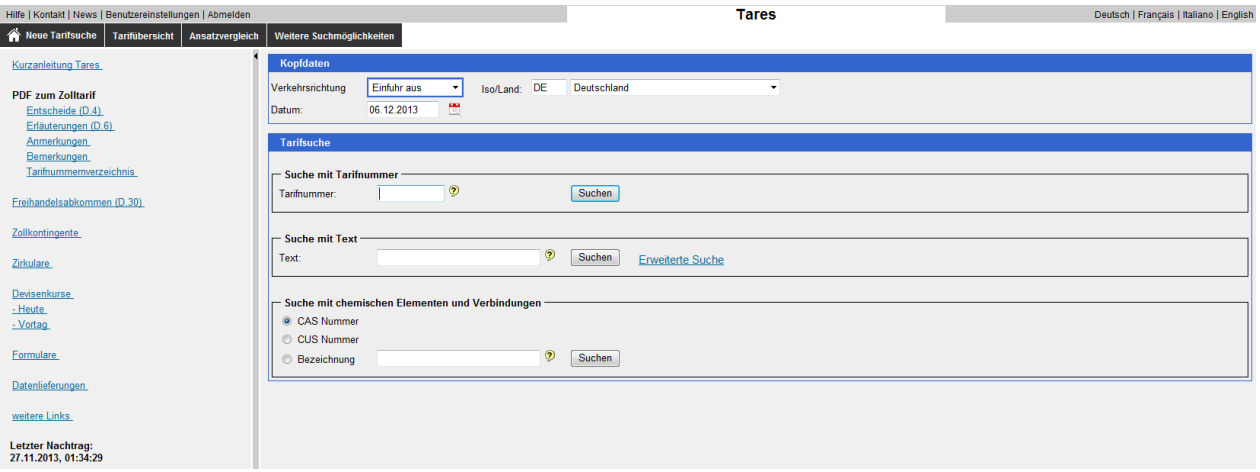

Bei der Verkehrsrichtung **Einfuhr aus** können die Einfuhrabgaben in die Schweiz abgefragt werden.

Die Verkehrsrichtung **Ausfuhr nach** gibt Auskunft zu allfällig benötigten Zusatzdokumenten (z.B. Exportbewilligung).

Im Feld **Suche mit Tarifnummer** kann – wie der Name schon sagt – anhand der Zolltarifnummer gesucht werden. Falls die Zolltarifnummer nicht bekannt ist, gibt es auch die Möglichkeit der Textsuche.

#### <span id="page-15-0"></span>**4.2. EINFUHR IN DIE SCHWEIZ**

Wenn Sie in der Suchmaske **Einfuhr aus** anwählen und die Zolltarifnummer eingeben, wird die gewünschte Nummer inkl. des übergeordneten Kapitels und der vorgehenden und nachfolgenden Nummern angezeigt.

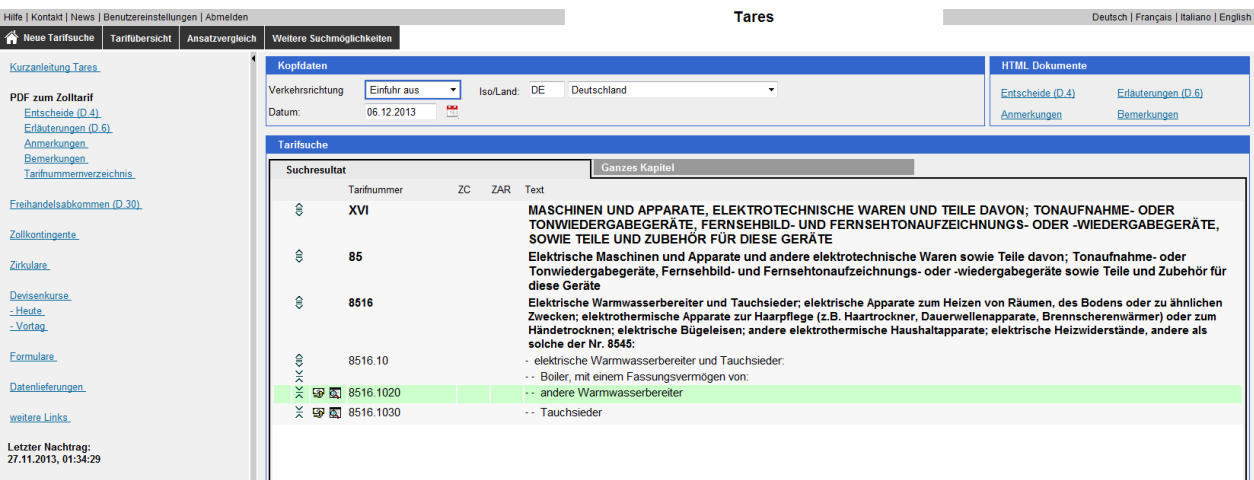

Mit einem Klick auf das Symbol mit der Lupe gelangen Sie zur Übersicht der Einfuhrabgaben:

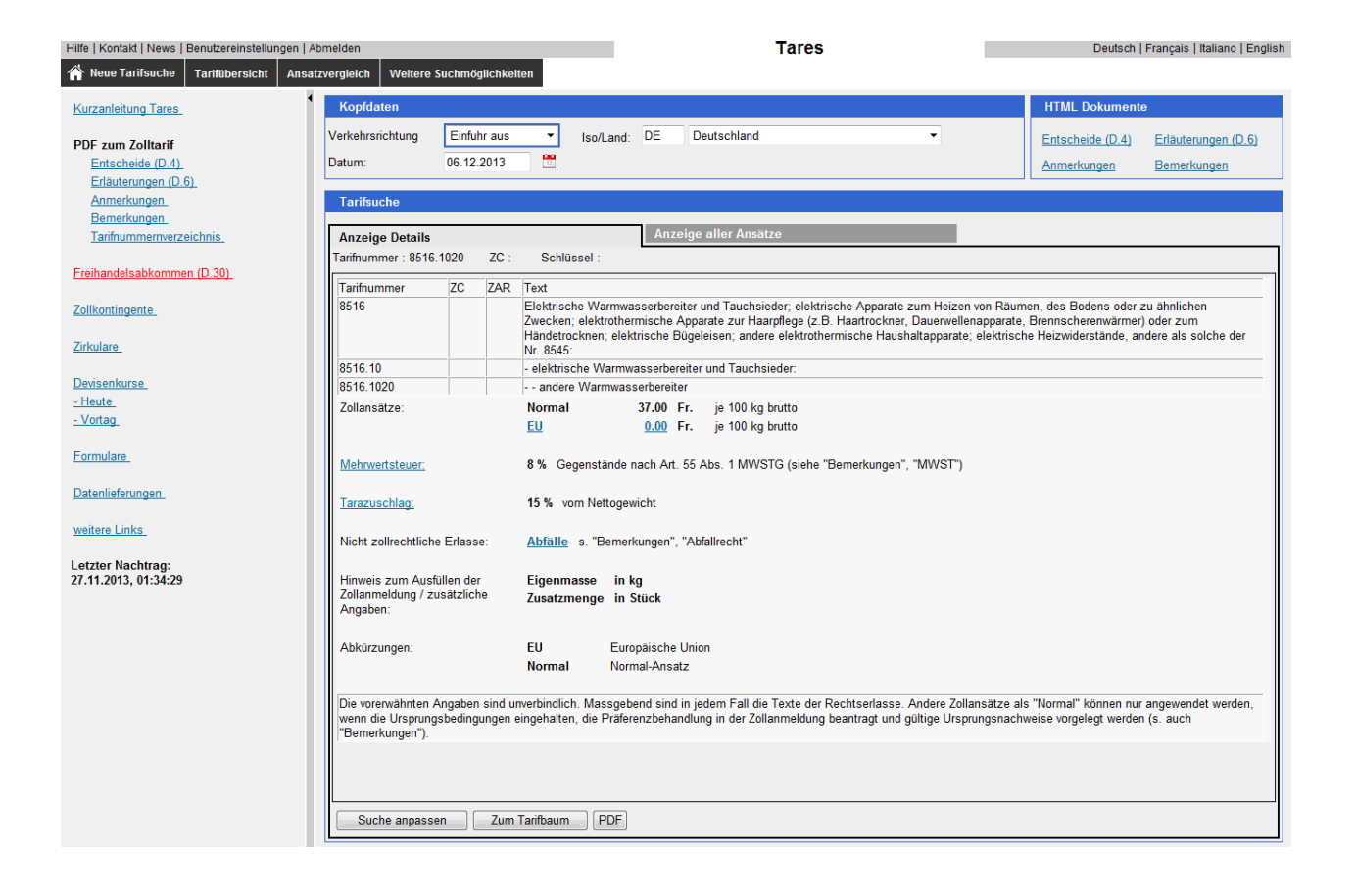

In diesem Beispiel wird ein Warmwasserbehälter mit der Zolltarifnummer **8516.1020** aus Deutschland in die Schweiz importiert. Der Zollansatz für Waren ohne Ursprungseigenschaften beträgt Fr. 37.00 je 100 kg brutto. Wenn es sich aber um Ursprungswaren gemäss Freihandelsabkommen Schweiz-EU handelt, ist die Einfuhr zollbefreit.

Im Kasten oben rechts sind noch weitere Erläuterungen, Anmerkungen und Bemerkungen zu finden.

#### <span id="page-17-0"></span>**4.3. AUSFUHR AUS DER SCHWEIZ**

Wenn Sie in der Suchmaske **Ausfuhr nach** anwählen und die Zolltarifnummer eingeben, wird die gewünschte Nummer inkl. des übergeordneten Kapitels und der vorgehenden und nachfolgenden Nummern angezeigt.

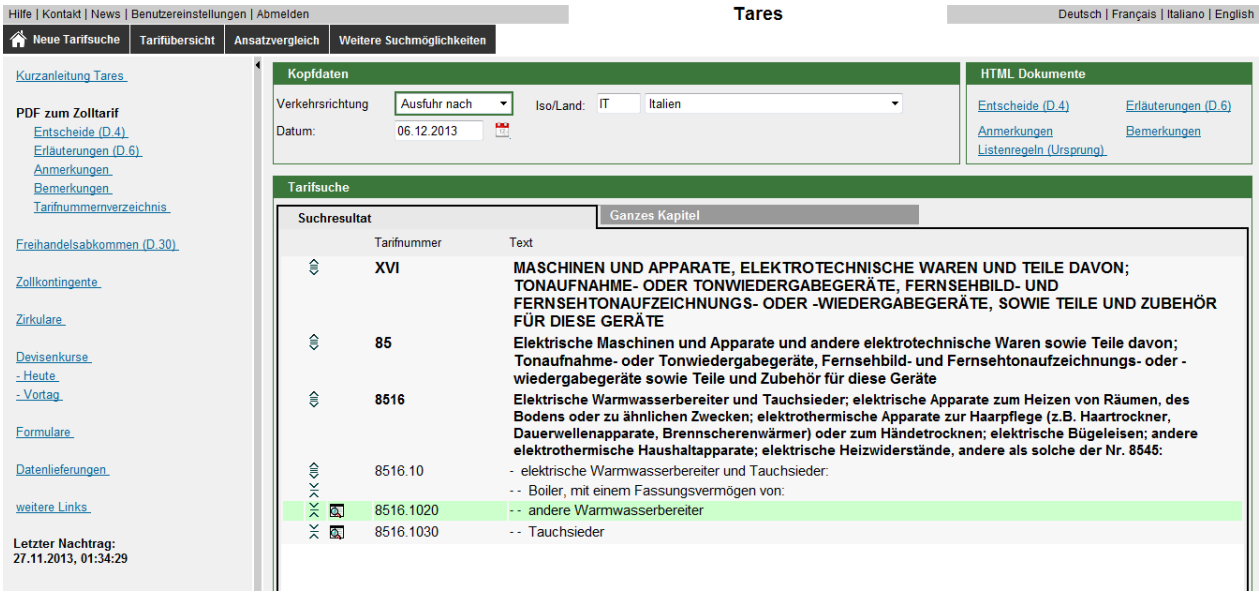

Mit einem Klick auf das Symbol mit der Lupe gelangen Sie zur Übersicht Export:

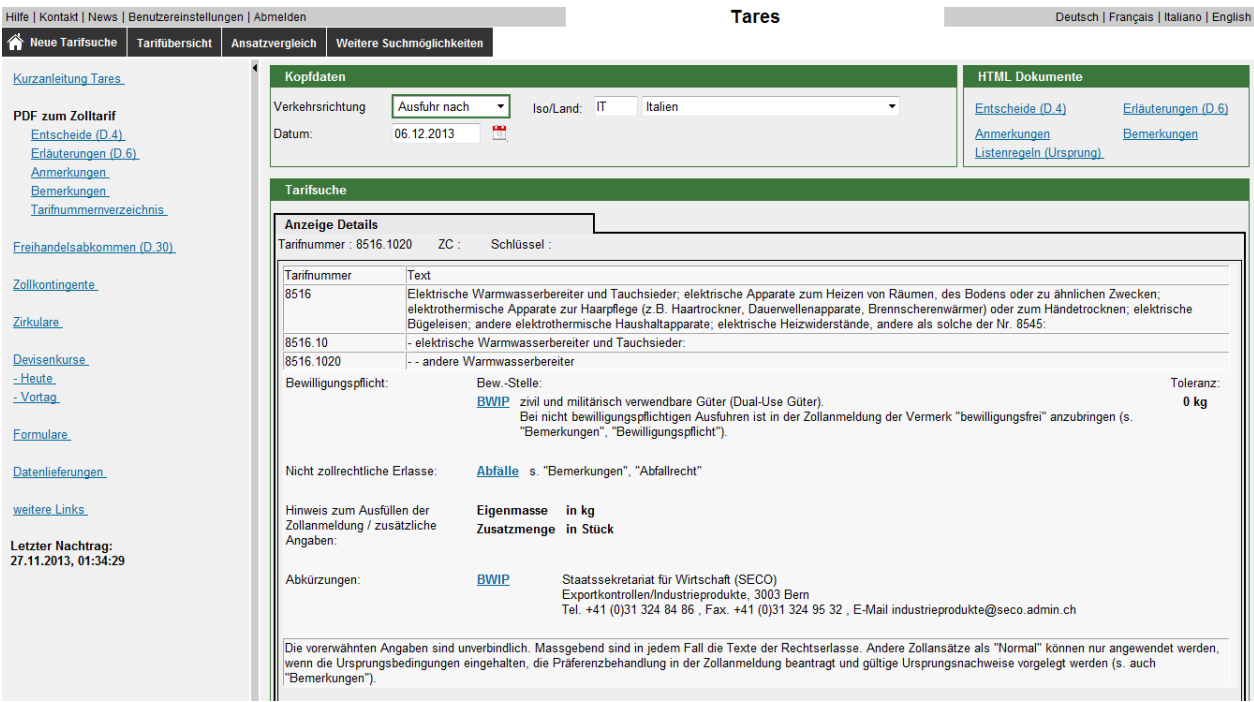

Hier wird ersichtlich, dass es sich bei diesem Produkt um ein sogenanntes **Dual-Use Gut** handelt. Eine allfällige Bewilligungspflicht muss beim Staatssekretariat für Wirtschaft SECO abgeklärt werden.

#### **ExportHelp**

www.s-ge.com/exporthelp exporthelp@s-ge.com T 0844 811 812

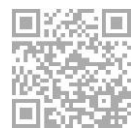

Switzerland Global Enterprise Stampfenbachstrasse 85 CH-8006 Zürich T +41 44 365 51 51

Switzerland Global Enterprise Corso Elvezia 16 – CP 5399 CH-6901 Lugano T +41 91 601 86 86

Switzerland Global Enterprise Avenue d'Ouchy 47 – CP 315 CH-1001 Lausanne T +41 21 545 94 94

www.s-ge.com